# **Release Information for CNAG 3.3.0.0 (Beta version)**

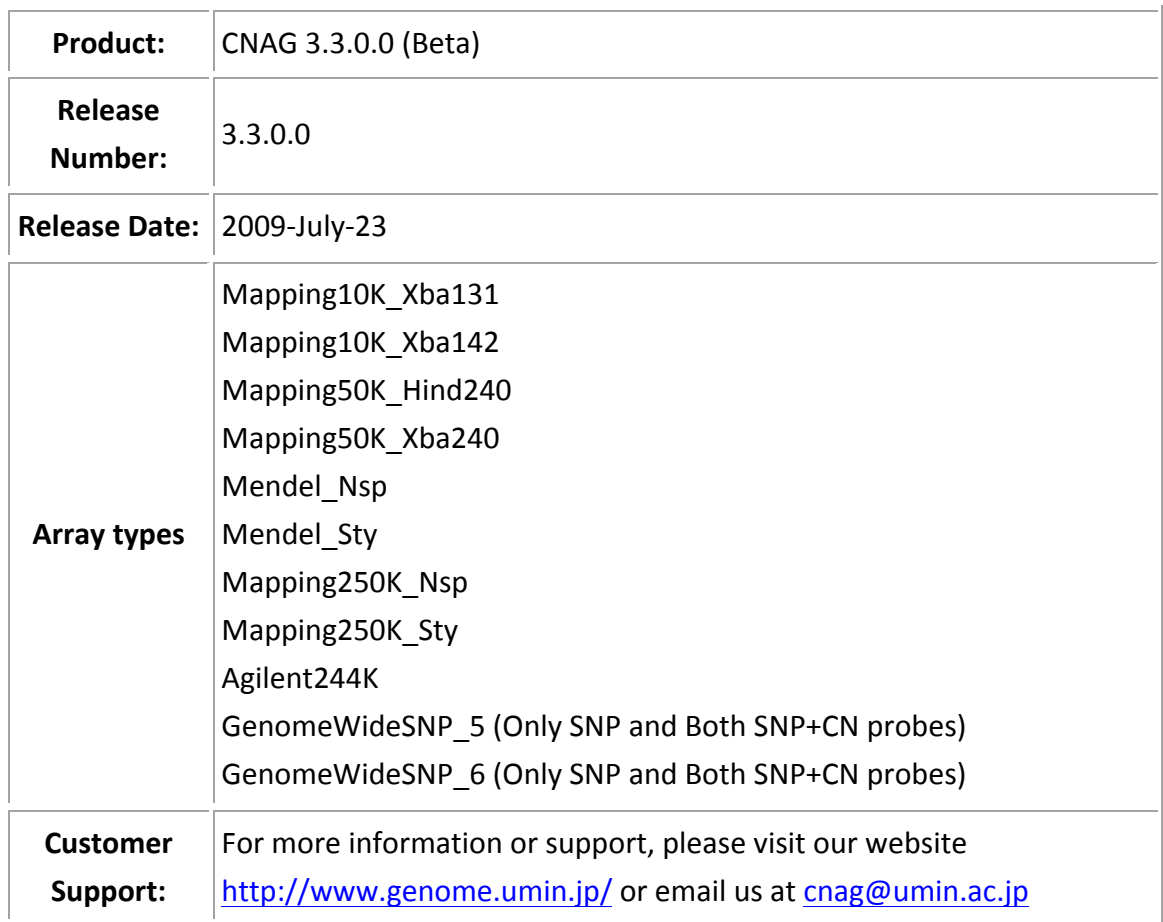

## **Introduction**

This document contains the release notes for CNAG version 3.3.0.0. The following sections describe the release in detail and provide late-breaking or other information that supplements the main documentation.

This is an intermediate release for wide evaluation and usage. Your feedback is important to us, please help us make this the best product possible. Keep in mind that we are continuing to work on CNAG and things may change in the future.

#### **What's new:**

- 1. CNAG 3.2.0.0 is deprecated. It have some bugs for CN+SNP probes.
- 2. Allele based analysis at SNP+CN probes
- 3. SNP Call bar at SNP+CN probes

### **Installation and Upgrade Notes**

### Installation

CNAG 3.3.0.0 beta.msi is only one file which you need to install. It can be downloaded from our website. http://www.genome.umin.jp/

IMPORTANT: You must completely uninstall any previous "developer release" or "early access" version of this product before installing this release.

#### Manifest

This release consists of the following items:

- $\cdot$  Release notes (this file)
- Product installer binary

#### **After installation guide:**

1.%After%installing%CNAG%3.3.0.0\_beta,%go%to%**start** >%**All&Programs** >%**UMIN** > **CNAG**

2. Choose **Parameter** > **Default Setting** or click on **Setting** icon (  $\circ$  ) at toolbar, Program Setting dialog box will appear, please select the Folders tab:

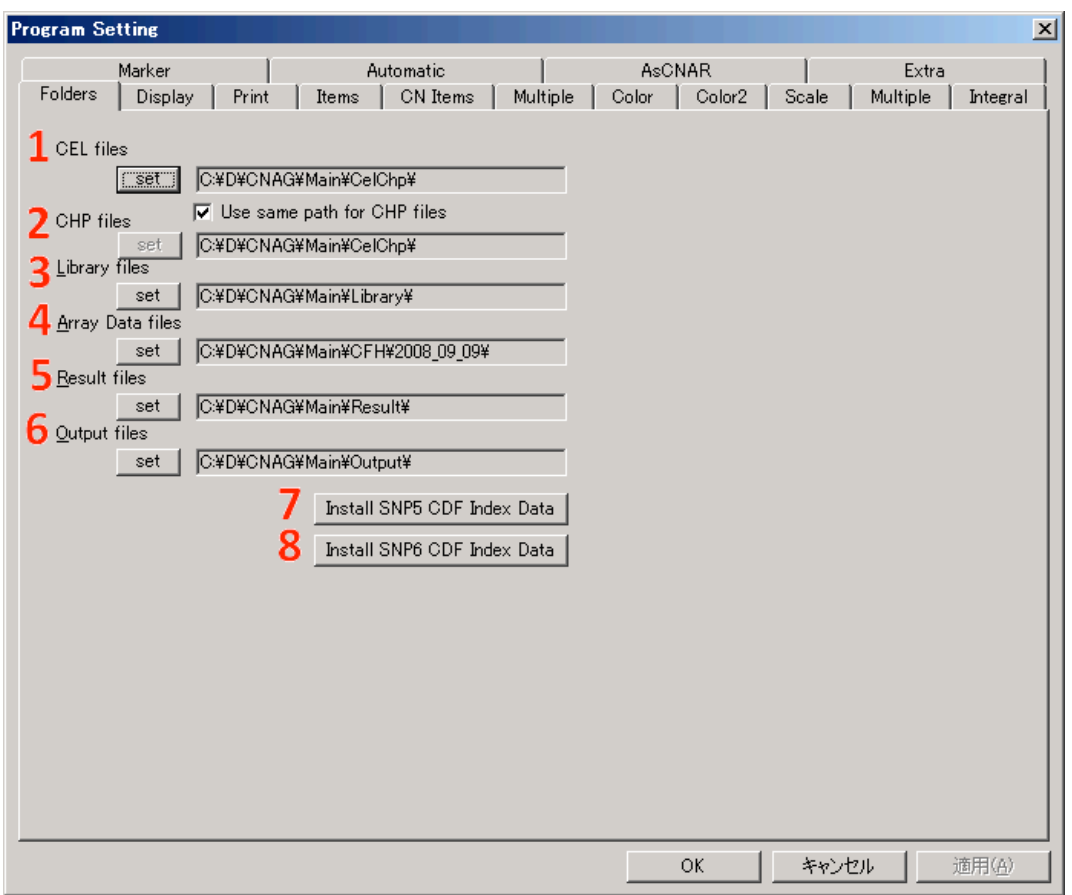

figure 1

CNAG 3.3.0.0 extracts the array data from .CHP and .CEL files created by GCOS, GTYPE or Genotype Console using array information defined by .CDF files (library files), which are provided from Affymetrix and which can be downloaded from the Affymetrix website. The extracted data and result data are stored at different paths. There need to specify the paths.

- **CEL files**: You need to specify the directory containing these files by clicking the "set" buttons that appear under "CEL files" tag.
- $\bullet$  **CHP files**: If CEL and CHP files are available at same directory please select the check box "use same path for CHP files", otherwise deselect this checkbox and set the path of CHP files by clicking the "set" button that appear under "CHP files" tag.
- **Ibrary files**: Specify and "Library files" when CNAG is installed on the same PC where GCOS and GTYPE (or GDAS) or Genotype Console are working, these files should be found in the directories accessible from the PC and thus, can be specified by toggling with the Windows file manager. If the destination PC have not available GCOS, GTYPE (or GDAS) or Genotype Console, please download CDF files from Affymetrix website and select the directory of downloaded CDF files by clicking the "set" button that appear under "CDF files" tag.
- **Array Data files**: Select the path to store extracted data (i.e. CFH, CNCFH files) by clicking the "set" button that appear under "Array Data files" tag.
- **Result files**: Select the path to store result data (CFA, CFN, CFS, CNCFA, CNCFN, CNCFS files) by clicking the "set" button that appear under "Result files" tag.
- $\bullet$  **Output files**: Select the directory to store results as text and IGB format by clicking the "set" button that appear under "Output files" tag

There are found 4 CDF files for Genome Wide SNP 5.0 array:

GenomeWideSNP\_5.Full.cdf,%GenomeWideSNP\_5..Full.r2.cdf,%

GenomeWideSNP\_5.r2.cdf, GenomeWideSNP\_5.cdf.

And there are found 2 CDF files for Genome Wide SNP 6.0 array:

GenomeWideSNP\_6.cdf and GenomeWideSNP\_6.Full.cdf.

To choose CDF files for SNP 5.0 or SNP 6.0 array, please follow the following steps

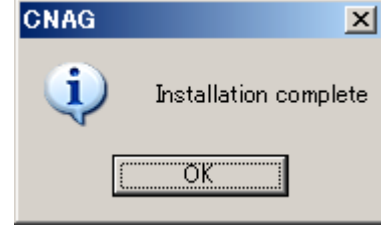

figure 2

**Install SNP5 CDF index Data: You need to click at "Install SNP 5 index data" button** and select one of the file for SNP 5.0 array from file dialog box and wait for

Installation complete massage box. as shown at figure 2

**• Install SNP6 CDF index Data**: You need to click at "Install SNP 6 index data" button and select one of the file for SNP 6.0 array and wait for Installation complete massage box as shown at figure 2

#### **Minimum System Requirements**

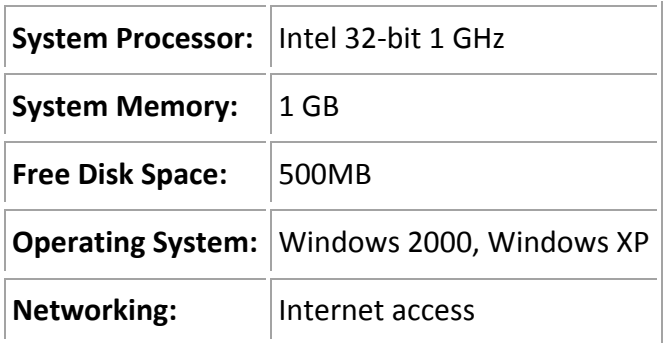

# **Known&Problems&and&Workarounds**

Unable to detect StyI or NspI enzyme type for SNP5.0 and SNP6.0 For details please check at http://center2.umin.ac.jp/ml/archive/M04624/

## **Future improvement of CNAG**

• GUI versions of CNAG at Intel based Mac OS X, Linux and Unix Operation Systems